# DEVELOPMENT CHALLANGE

# **IDOC ANALYSIS**

### INHALTSVERZEICHNIS

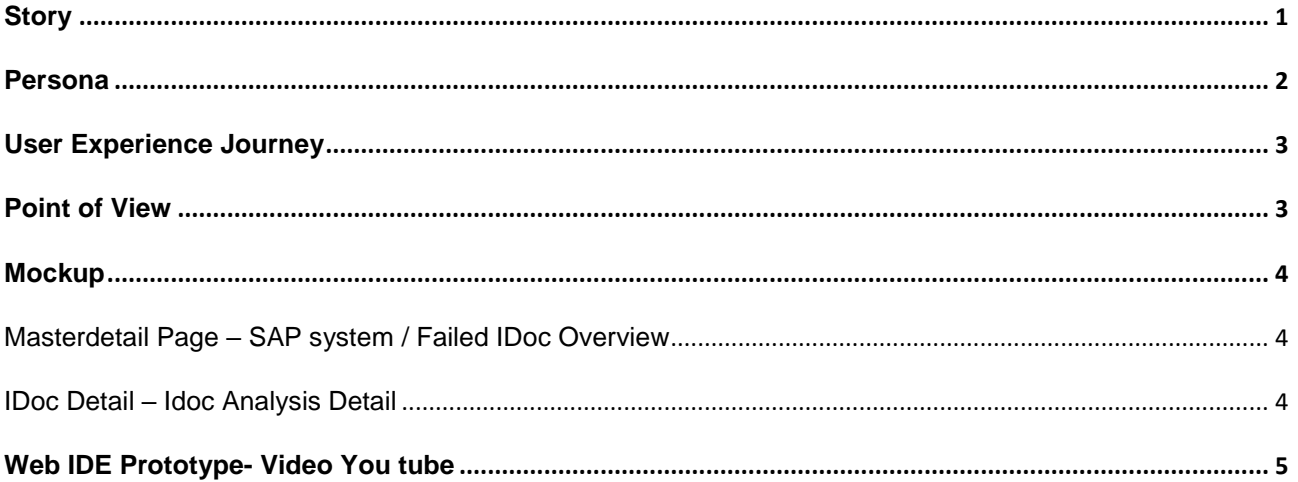

<span id="page-1-0"></span>Peter Parker is one of two SAP-CC-Leaders. He receives a daily email with the current IDoc processing status in the SAP systems (which contains the number of failed IDocs). *What is an IDoc? [SAP documention](http://help.sap.com/saphelp_dm40/helpdata/en/0b/2a6095507d11d18ee90000e8366fc2/frameset.htm)*

This "IDoc analysis" is needed to estimate the system stability. For example, when FI IDocs have not been processed, the current accounting status is wrong.

Another reason is, to see how old the failed IDocs are (creation date of IDoc). Because if they are old, that means that the they are not being processed regularly enough. If Peter is able, to get the analysis more than once a day, he can compare them and see the progress being made.

- The "IDoc analysis" email reaches Peter at different times, because it is created manually.

- Peter receives per day around 60-70 emails, so it is difficult to find the "IDoc analysis" email.

Creation of the "IDoc analysis":

An SAP CC employee creates the analysis every morning. He downloads the results from the SAP System (transaction SE16 -> Table EDIDC). Then he imports this data into an Access database and executes a report. The result is copied to an Excel file and formatted with a macro. The Excel file is then sent to Peter Parker by email.

This process takes between 30 and 45 minutes per system. So it is for Peter not possible to obtain the "IDoc analysis" several times a day, because it would require a fulltime employee to accomplish that. For Peter it is important to get the "IDoc analysis" several times a day, if too many incorrect IDocs exist and the correction must be quantitatively monitored

The manual creation involves the following problems:

- No fixed time for providing the "IDoc analysis"
- No "IDoc analysis" on weekends
- Error-prone because the "IDoc analysis" is generated manually

Example Excel sheet:

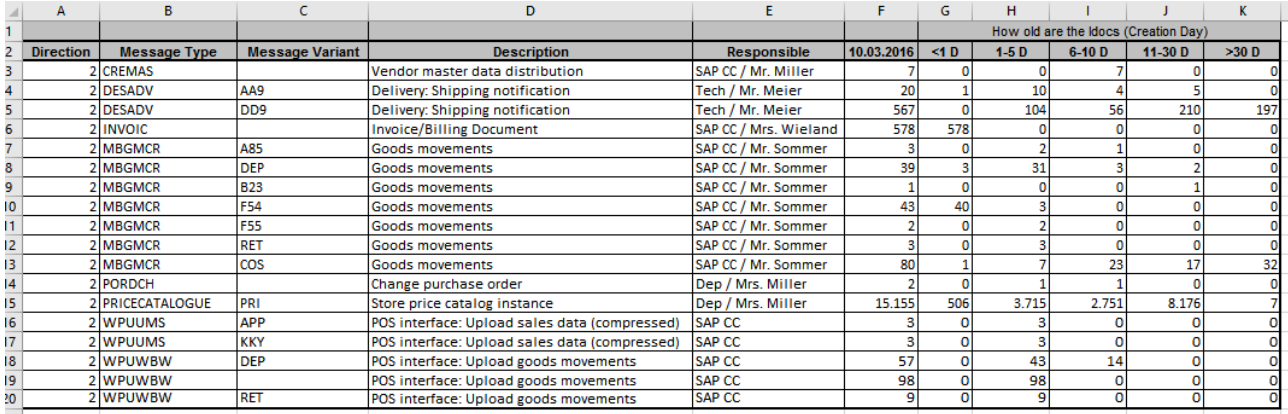

The new app can be used by all companies that use an SAP ERP system and work with IDocs.

The app is used by users that need to have an overview of the situation of failed IDoc-processing.

The app displays the current "IDoc analysis" (failed IDocs) for different SAP systems. To improve the overview, thresholds will be defined for the IDocs (The maximum number of failed IDocs at the level: System, Client, Message Type, Message Variant and Direction).

#### <span id="page-2-0"></span>PERSONA

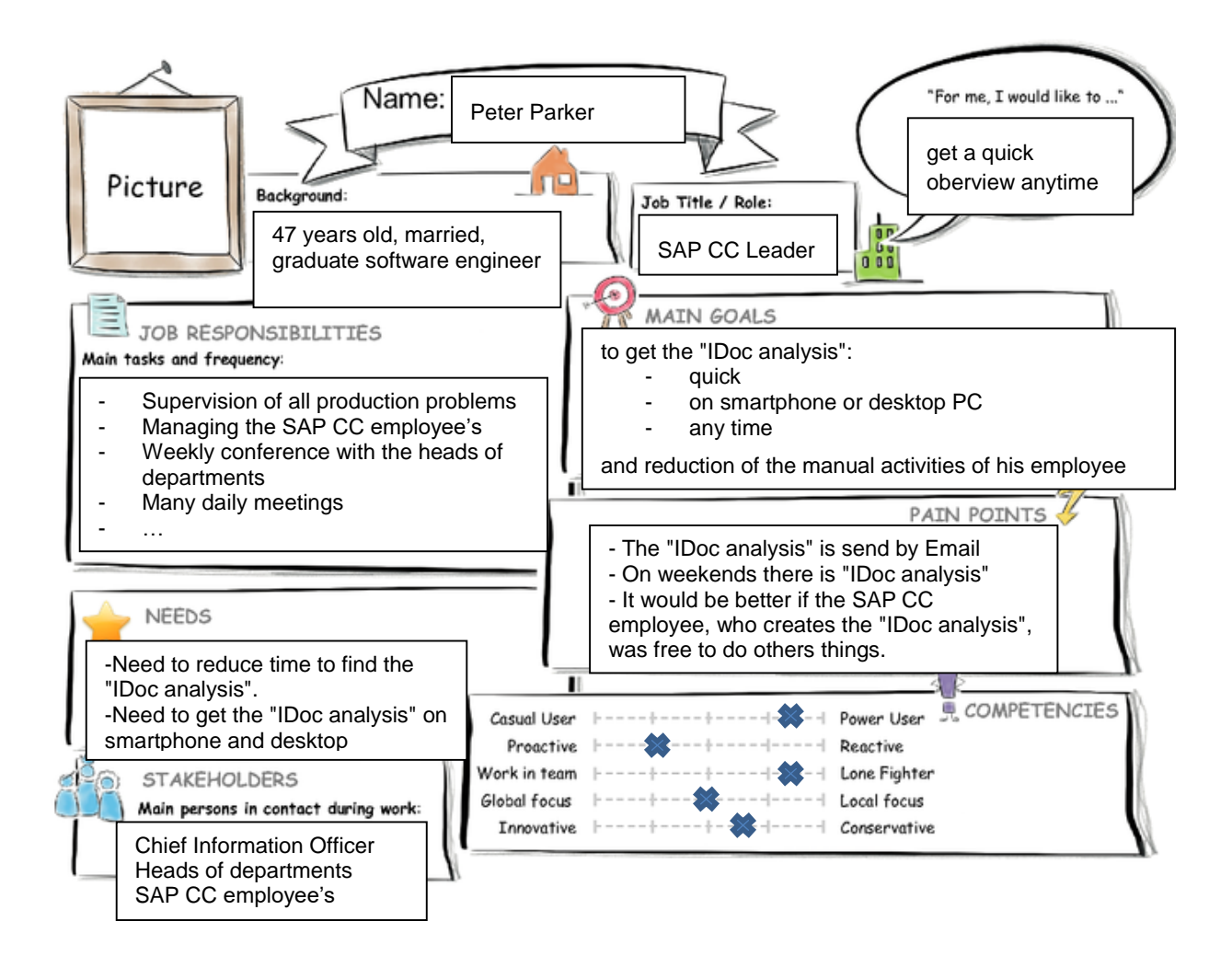

## <span id="page-3-0"></span>**Introduction to Design Thinking**

User Experience Journey 3

#### Duration of the Journey: 10 min **Current User Experience Journey**

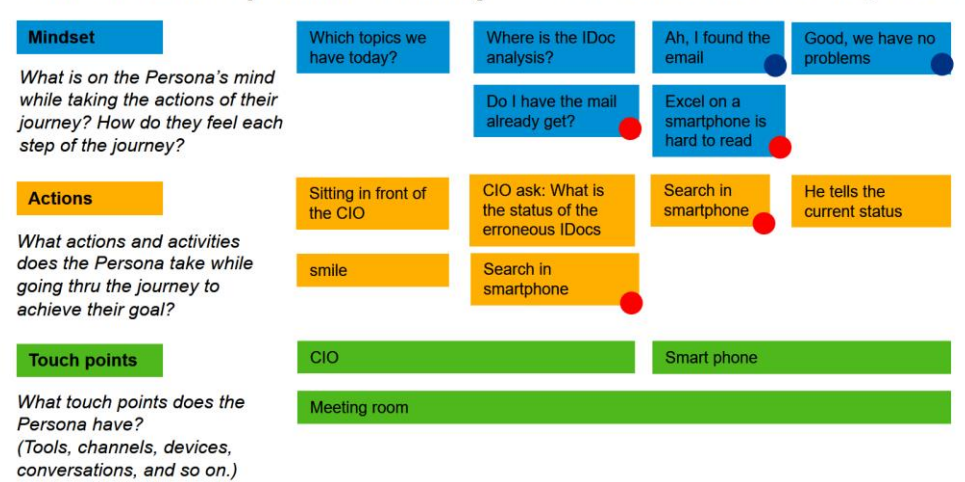

#### <span id="page-3-1"></span>POINT OF VIEW

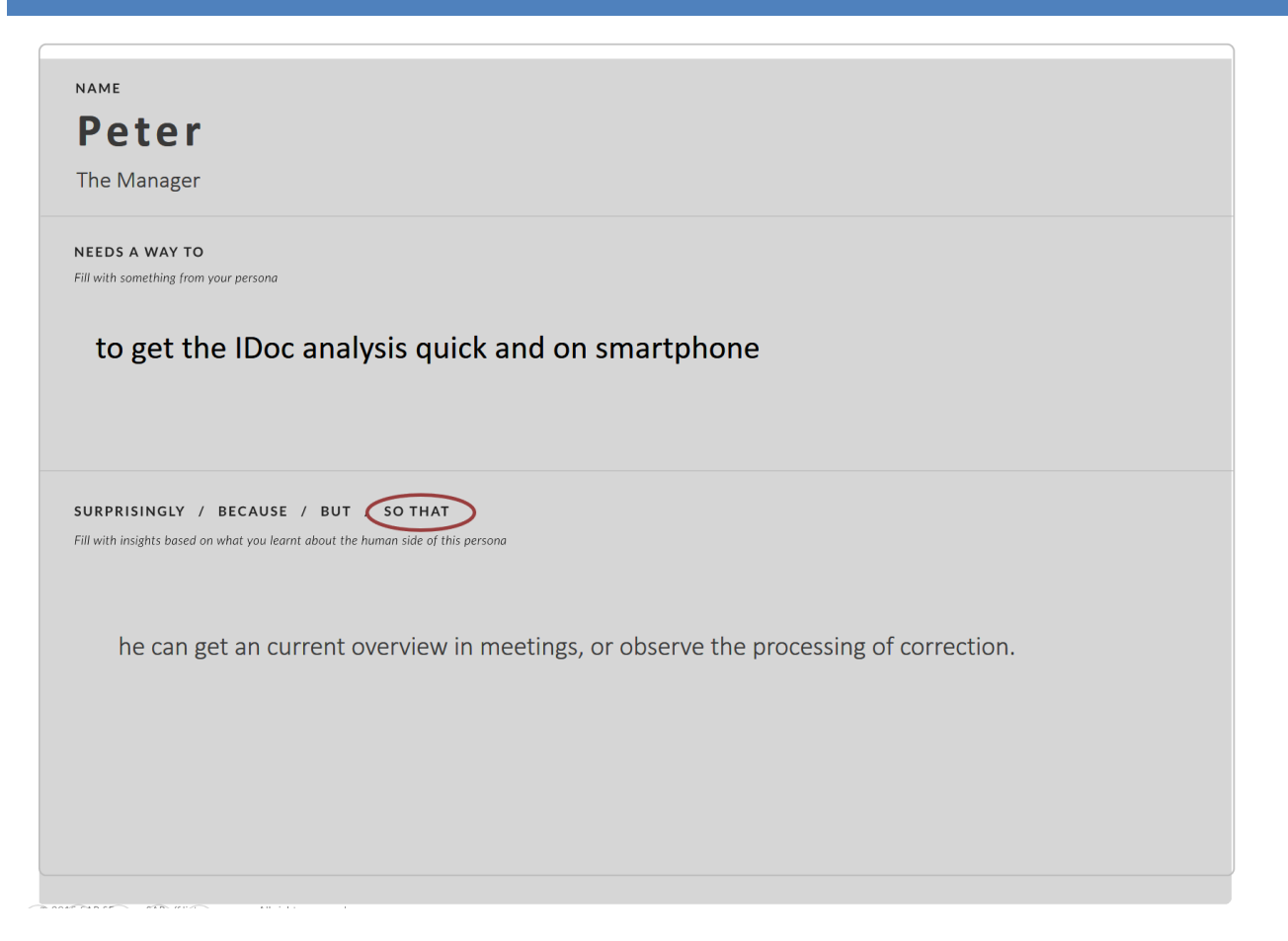

#### <span id="page-4-0"></span>**MOCKUP**

The App displays the current "IDoc analysis" (failed IDocs) for different SAP systems. To improve the overview, thresholds will be defined for the IDocs (The maximum number of failed IDocs at the level: System, Client, Message Type, Message Variant and Direction).

#### <span id="page-4-1"></span>MASTERDETAIL PAGE – SAP SYSTEM / FAILED IDOC OVERVIEW

Here it is possible, to select an SAP system, for which the current IDoc analysis is to be display. In the detail page you find the overview of failed IDocs to an SAP system. Failed IDocs which exceeded the threshold value are marked with a red note (with the number of IDocs that have exceeded the threshold).

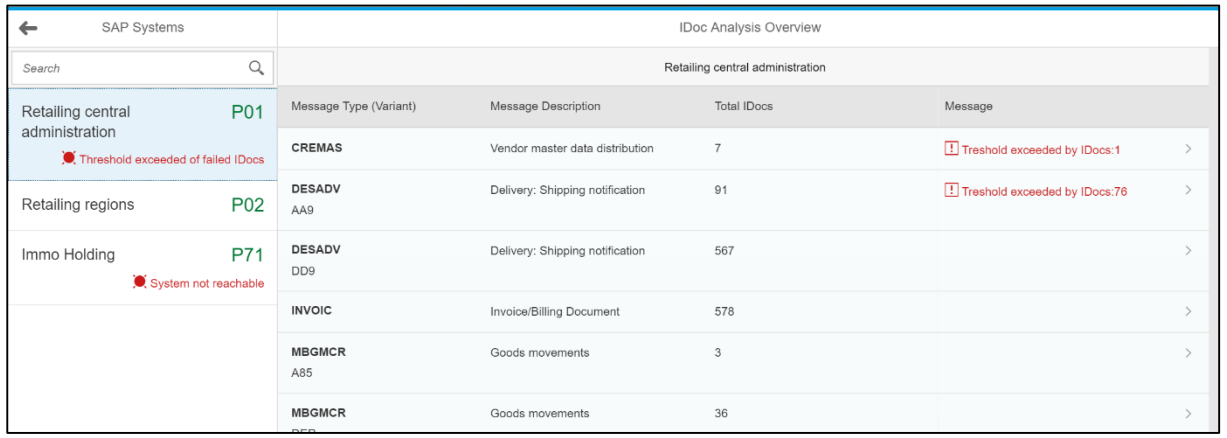

#### <span id="page-4-2"></span>IDOC DETAIL – IDOC ANALYSIS DETAIL

In the IDocs detail view we see:

- All relevant information about the IDoc (message type ...).
- The number of incorrect IDocs based on the creation date (how long the IDoc already exists).
- The threshold value of the incorrect IDocs. The number of IDocs that have exceeded the threshold.
- The responsible employee along with their contact information

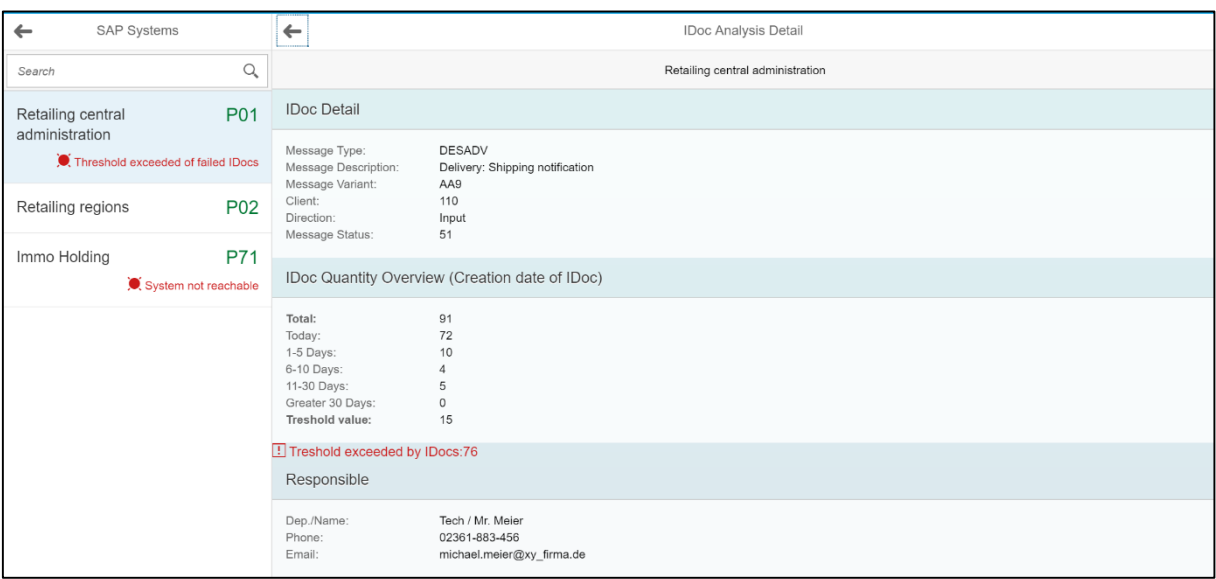

#### **Link to [prototype](https://standard.experiencesplash.com/api/projects/0aa8998108c7529b0bb2d0f1/prototype/snapshot/latest/index.html#/1458568684358_S0)**

### **Link to [study](https://standard.experiencesplash.com/home/projects/0aa8998108c7529b0bb2d0f1/research/participant/cc5fa8fe0fe2a2450bd971de)**

#### <span id="page-5-0"></span>WEB IDE PROTOTYPE- VIDEO YOU TUBE

In the video you'll see:

- a second Peter with similar problems in the analysis of failed IDocs
- the concept of the backend integration
- the fiori app

**<https://www.youtube.com/watch?v=ufQsc74r8oI>**